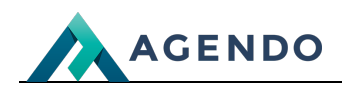

Zadania / Spotkania

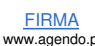

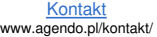

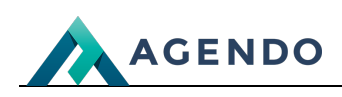

## Spis treści

- 1. Opis [zarządzania](#page-1-0) zadaniami
	- 1.1. Ekran [główny](#page-1-1)
	- 1.2. [Dodawanie](#page-2-0) i edycja zadań

## <span id="page-1-1"></span><span id="page-1-0"></span>1. Opis zarządzania zadaniami

#### **1.1. Ekran główny**

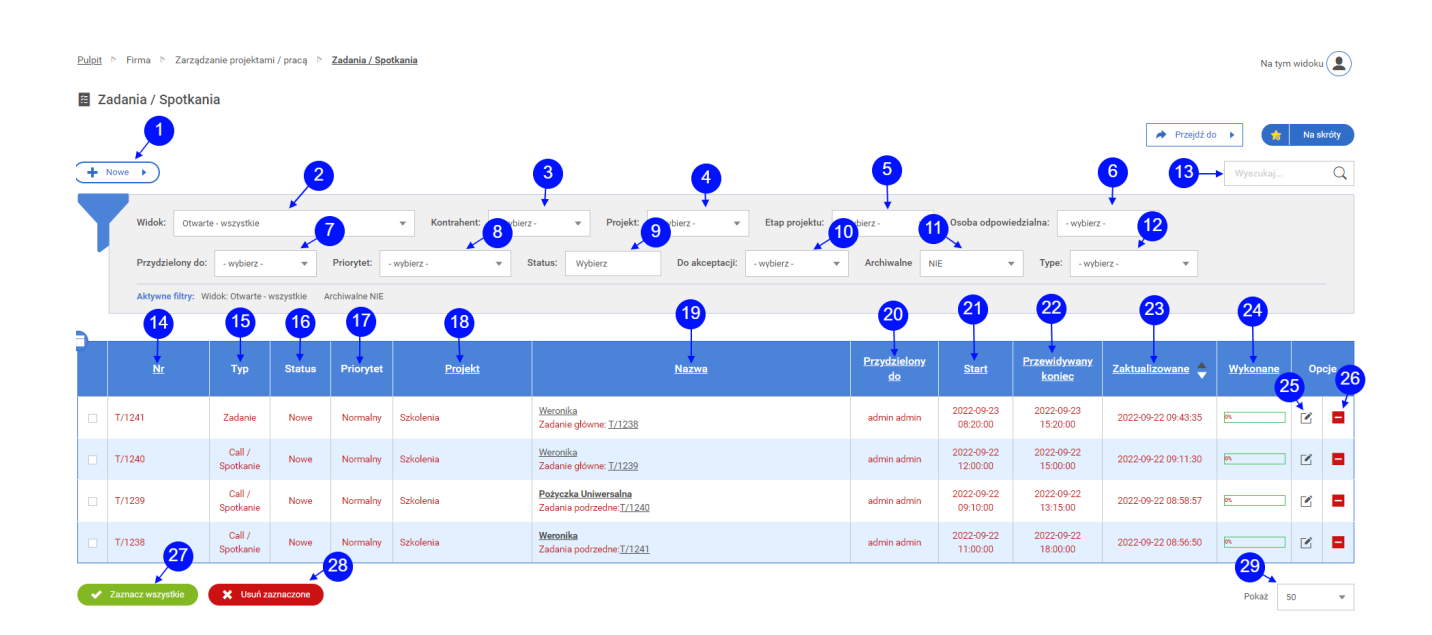

- Przycisk przenoszący do okna dodawania nowego zadania. (punkt 1.2) **<sup>1</sup>**
- Filtrowanie zadań po widoku. **<sup>2</sup>**
- Filtrowanie zadań po kontrahencie. **<sup>3</sup>**
- Filtrowanie zadań po projekcie. **<sup>4</sup>**
- Filtrowanie zadań po etapie projektu. **<sup>5</sup>**
- Filtrowanie zadań po osobie odpowiedzialnej. **<sup>6</sup>**
- Filtrowanie zadań po osobie, do której zadanie jest przydzielone. **<sup>7</sup>**
- Filtrowanie zadań po priorytecie. **<sup>8</sup>**
- Filtrowanie zadań po statusie. **<sup>9</sup>**
- Filtrowanie zadań po informacji czy zadanie jest do akceptacji. **<sup>10</sup>**
- Filtrowanie zadań po informacjii czy zadanie jest archiwalne. **<sup>11</sup>**
- Filtrowanie zadań po typie. **[12](file:///)**
- Słowna wyszukiwarka zadań, po wpisaniu frazy należy kliknąć na ikonę lupy. **<sup>13</sup>**
- Kolumna z numerem zadania. **<sup>14</sup>**

FIRMA www.agendo.pl

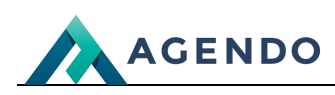

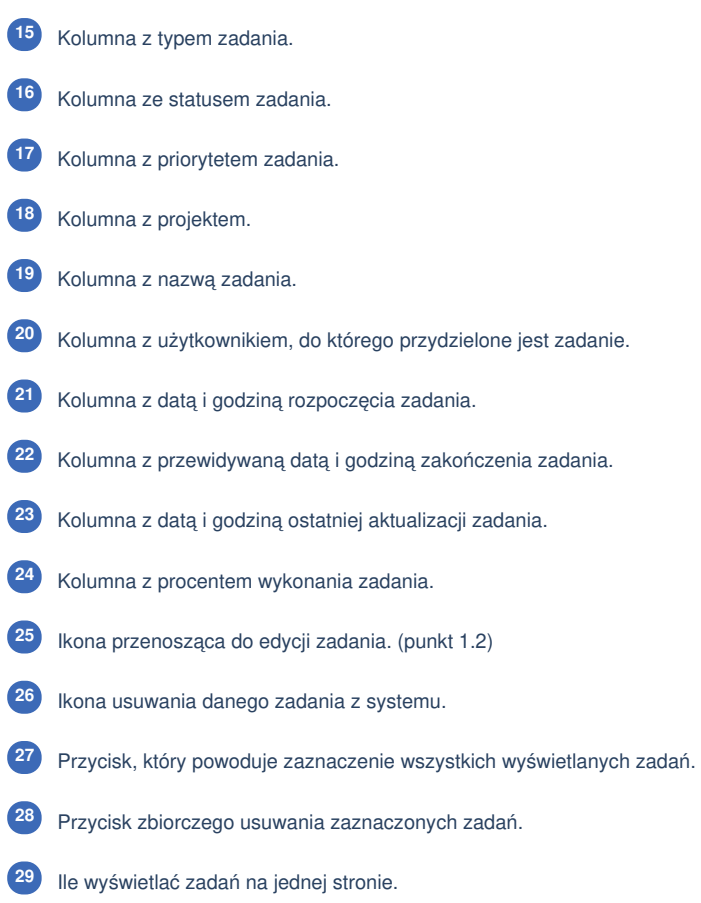

### <span id="page-2-0"></span>**1.2. Dodawanie i edycja zadań**

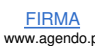

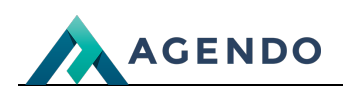

FIRMA www.agendo.pl Oferta www.agendo.pl/oferta/

Realizacje<br>/www.agendo.pl/realizacje

<u>Kontakt</u><br>//www.agendo.pl/kontakt

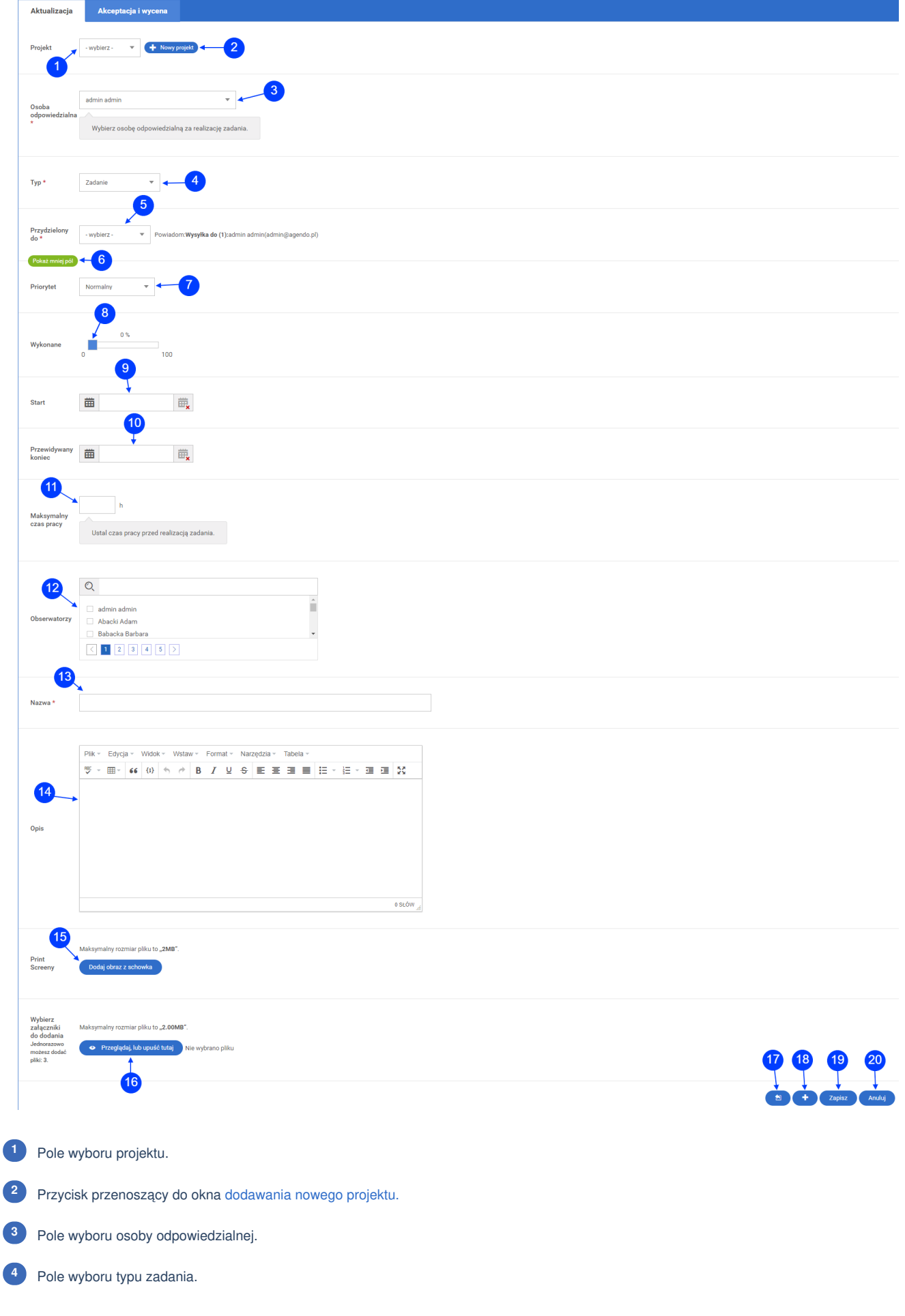

# **AGENDO**

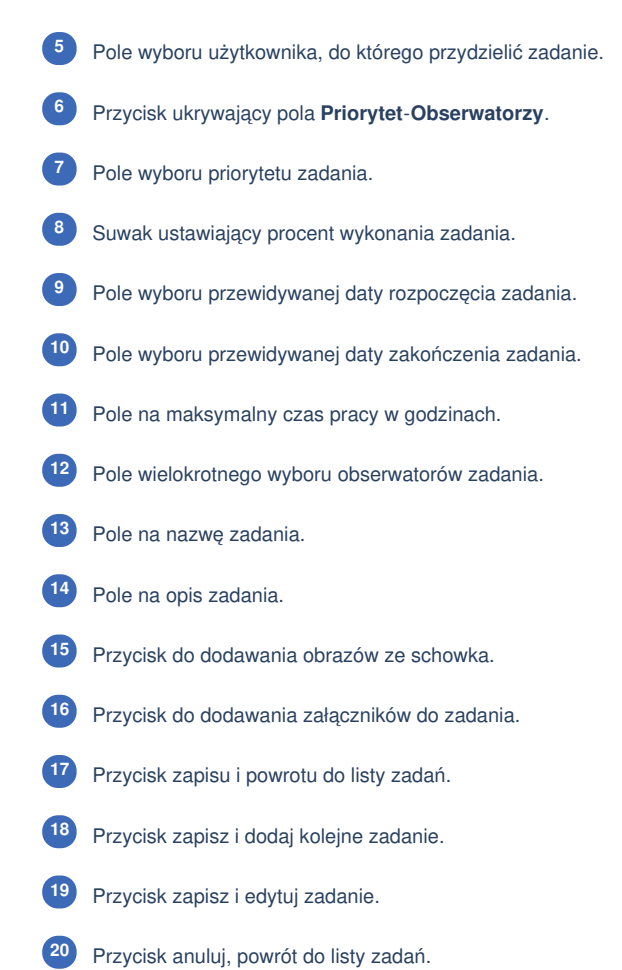

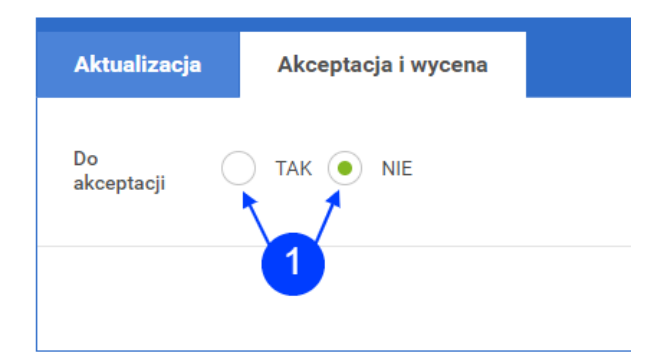

Pola wyboru informacji czy zadanie jest do akceptacji.

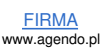